Ноябрь 2019 г.

# Инструкция по применению системы QIAsymphony® RGQ

Набор *artus*® EBV QS-RGQ Kit (тип пробы: плазма)

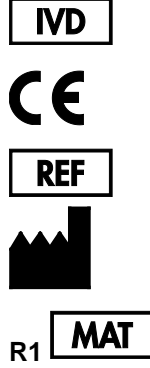

4501363 *набор artus* EBV QS-RGQ Kit, версия 2.

QIAGEN GmbH, QIAGEN Strasse 1, D-40724 Hilden

1119830RU

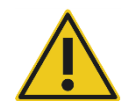

Перед выполнением анализа проверяйте наличие новых редакций электронной маркировки на веб-сайте по адресу: **[qiagen.com/products/artus-ebv-pcr-kit-ce](http://qiagen.com/products/artus-ebv-pcr-kit-ce)**.

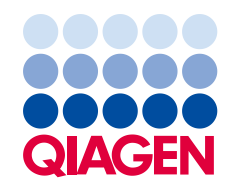

# Общая информация

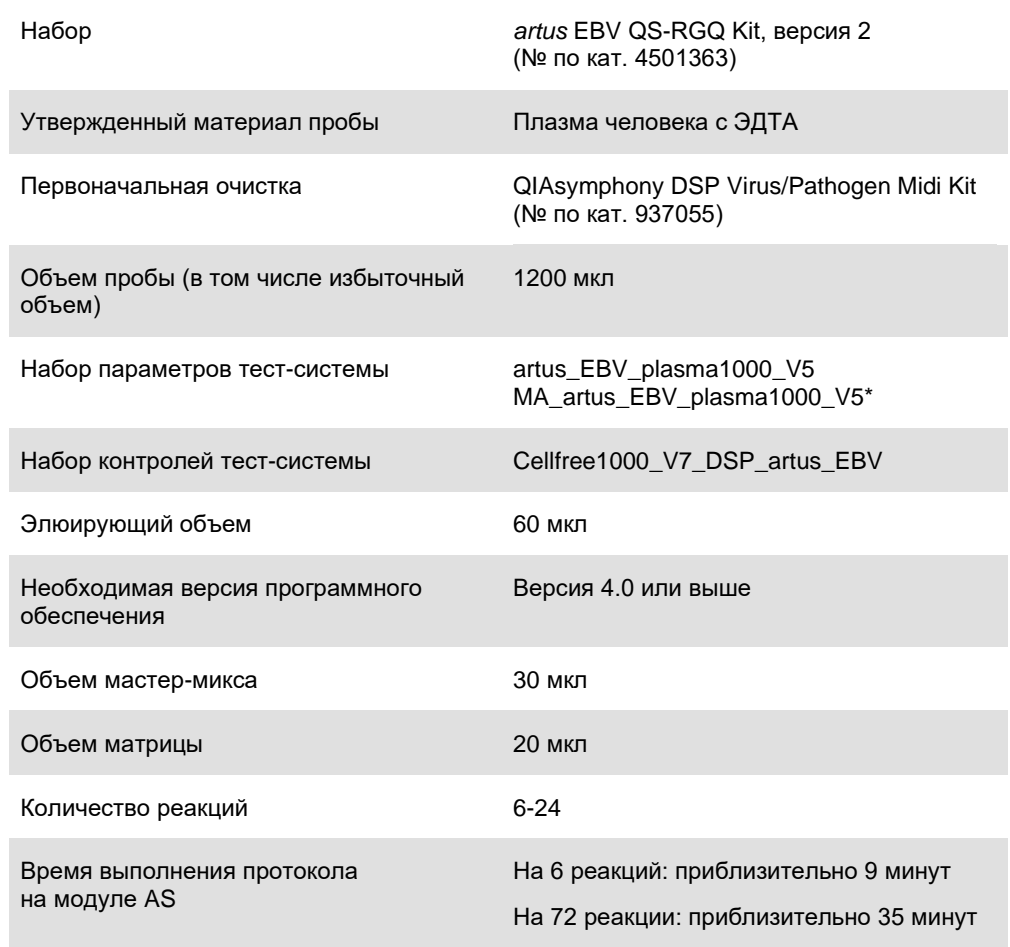

\* Протокол для цикла из нескольких тест-систем с набором *artus* CMV QS-RGQ Kit по загрузке внутреннего контроля CMV RG IC для проведения процесса очистки и подготовки тест-систем.

## <span id="page-2-0"></span>Необходимые материалы, не входящие в комплект поставки

#### Набор для очистки

QIAsymphony DSP Virus/Pathogen Midi Kit (№ по кат. 937055)

#### Адаптеры для модуля QIAsymphony SP

- Элюционная микпропробирка QS (Cooling Adapter, EMT, v2, Qsym, № по кат. 9020730)
- Рамка для переноса
- Вставка для пробирок 3B (Insert, 2.0ml v2, samplecarr. (24), Qsym, № по кат. 9242083)

#### Расходные материалы для модуля QIAsymphony SP

- Sample Prep Cartridges, 8-well (№ по кат. 997002)
- **8-Rod Covers (№ по кат. 997004)**
- Filter-Tips, 1500 µl (№ по кат. 997024)
- Filter-Tips, 200 µl (№ по кат. 990332)
- Elution Microtubes CL (№ по кат. 19588)
- Tip disposal bags (№ по кат. 9013395)
- $\bullet$  Micro tubes 2.0 ml Type H или Micro tubes 2.0 ml Type I (Sarstedt®, Nº по кат. 72.693 и 72.694, **[www.sarstedt.com](http://www.sarstedt.com/)**) для использования с пробами и внутренними контролями

#### Адаптеры и держатели реагентов для модуля QIAsymphony AS

- Держатель реагентов 1 QS (Cooling Adapter, Reagent Holder 1, Qsym, № по кат. 9018090)
- Стрипованные пробирки картриджа реагентов 72 QS (Cooling Adapter, RG Strip Tubes 72, Qsym, № по кат. 9018092)

#### Расходные материалы для модуля QIAsymphony AS

- Strip Tubes and Caps, 0.1 ml (№ по кат. 981103)
- Tubes, conical, 2 ml, Qsym AS (№ по кат. 997102) или Micro tubes 2.0 ml Type I (Sarstedt, № по кат. 72.694.005)
- Возможно, потребуются: Tubes, conical, 5 ml, Qsym AS (№ по кат. 997104) или Tubes with flat base from PP (Sarstedt, № по кат. 60.558.001)
- Filter-Tips, 1500 µl (№ по кат. 997024)
- Filter-Tips, 200 µl (№ по кат. 990332)
- Filter-Tips, 50 µl (№ по кат. 997120)
- Tip disposal bags (№ по кат. 9013395)

# Обращение с образцами и их хранение

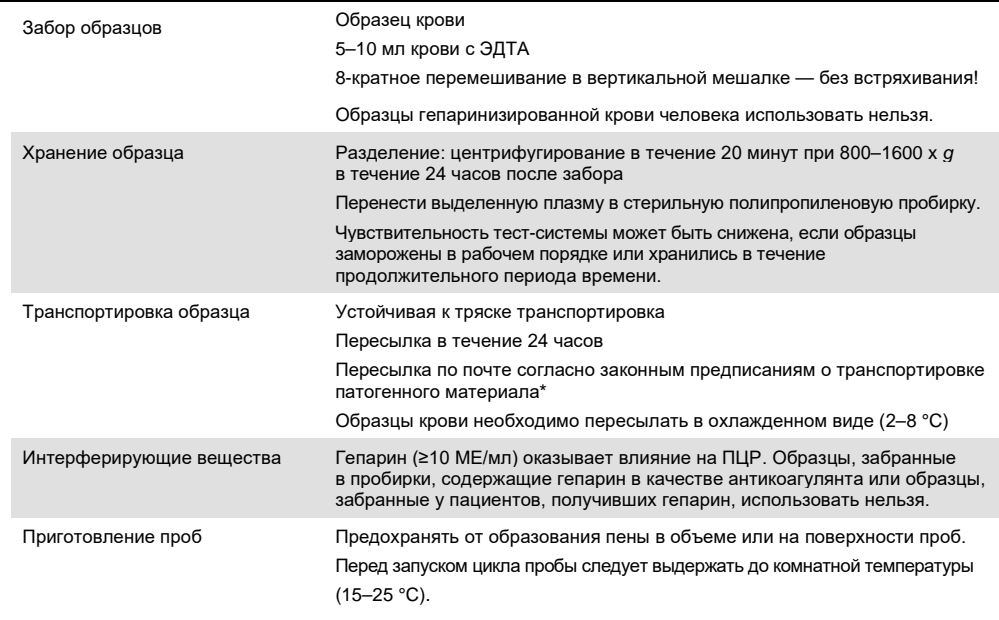

\* International Air Transport Association (Международная ассоциация воздушного транспорта) (IATA).

Правила перевозки опасных грузов.

## Порядок работы

#### Приготовление РНК-носителя и добавление внутреннего контроля к пробам

Использование набора QIAsymphony DSP Virus/Pathogen Midi Kit в сочетании с набором *artus* EBV QS-RGQ Kit требует введения в процедуру очистки внутреннего контроля (EBV RG IC) с целью отслеживания эффективности приготовления пробы и последующего анализа.

В ходе цикла из нескольких тест-систем, в котором анализ EBV и CMV выполняется в рамках одной ПЦР, убедитесь, что в процессе очистки используется внутренний контроль CMV RG IC из набора *artus* CMV QS-RGQ Kit. Используйте внутренний контроль CMV RG IC из одной и той же партии как в ходе приготовления пробы, так и при подготовке тестсистемы для контролей ПЦР. Запрещается использовать внутренний контроль CMV RG IC с другим номером партии.

Внутренние контроли необходимо добавлять со смесью РНК-носителя (CARRIER)–Buffer AVE (AVE), а общий объем смеси внутреннего контроля и РНК-носителя (CARRIER)–Buffer AVE (AVE) должен составлять 120 мкл.

В таблице представлен порядок добавления внутреннего контроля к выделенной пробе в соотношении 0,1 мкл к 1 мкл элюирующего объема. Мы рекомендуем приготовление свежих смесей для каждого цикла непосредственно перед использованием. В качестве альтернативы можно использовать инструмент IC Calculator (Калькулятор внутреннего контроля) в приложении QIAsymphony Management Console.

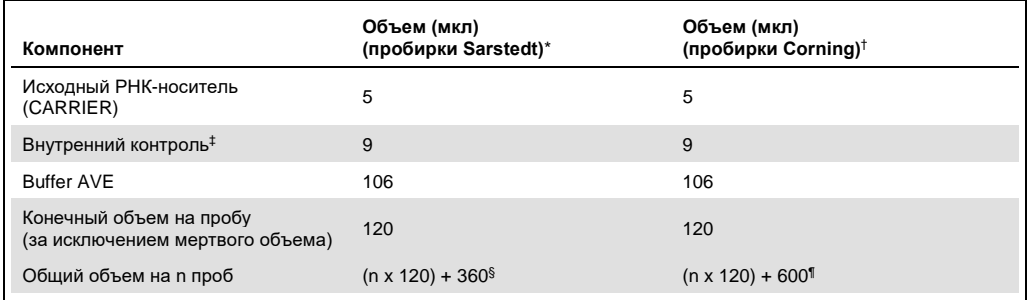

\* Micro tubes 2.0 ml Type H и Micro tubes 2.0 ml Type I, Sarstedt, № по кат. 72.693 и 72.694.

† Tubes 14 ml, 17 x 100 mm polystyrene round-bottom (Corning® Inc., № по кат. 352051; предыдущим поставщиком этой пробирки была компания Becton Dickinson, теперь новым поставщиком является компания Corning Inc.).

- § Необходим объем смеси внутреннего контроля, соответствующий объему 3 дополнительных проб (т. е. 360 мкл). Не превышайте общего объема 1,92 мл (соответствующего объему 13 проб максимально. Эти значения объема определены для пробирок Micro tubes 2.0 ml Type H и Micro tubes 2.0 ml Type I, Sarstedt, № по кат. 72.693 и 72.694).
- ¶ Необходим объем смеси внутреннего контроля, соответствующий объему 5 дополнительных проб (т. е. 600 мкл). Не превышайте общего объема 13,92 мл (соответствующего объему 111 проб максимально. Эти значения объема определены для пробирок Tubes 14 ml, 17 x 100 mm polystyrene round-bottom, Corning Inc., № по кат. 352051; предыдущим поставщиком этой пробирки была компания Becton Dickinson, теперь новым поставщиком является компания Corning Inc.).

<sup>‡</sup> Расчет количества внутреннего контроля основан на изначальных значениях элюирующего объема (90 мкл). Дополнительный мертвый объем зависит от типа используемой пробирки для проб.

#### Подготовка модуля QIAsymphony SP

#### Ящик Waste (Отходы)

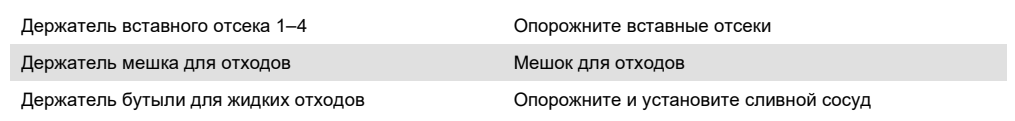

#### Ящик Eluate (Элюаты)

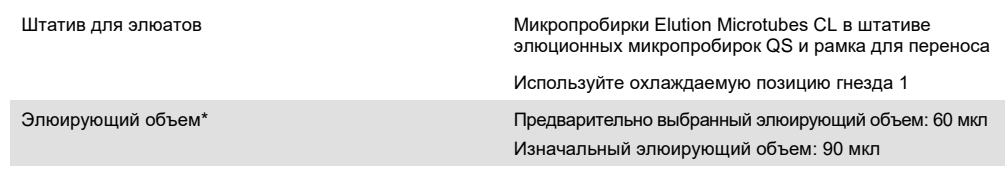

\* Элюирующий объем предварительно выбирают для протокола. Это минимальный элюирующий объем, присутствующий в конечной пробирке для элюирования. Изначальный объем элюирующего раствора необходим для того, чтобы убедиться, что действительный объем элюата равен предварительно выбранному объему.

#### Ящик Reagents and Consumables (Реагенты и расходные материалы)

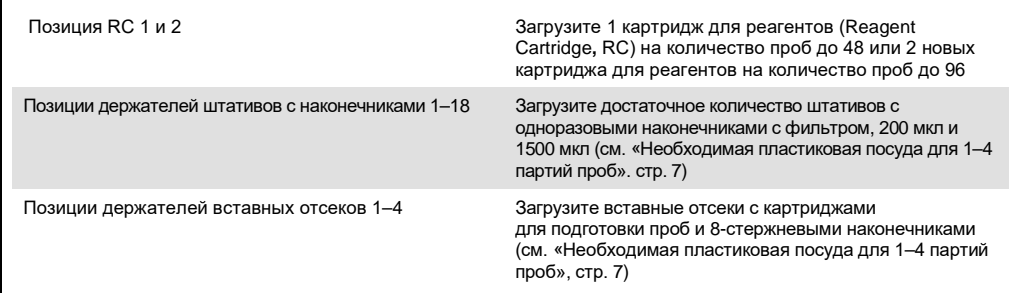

#### Ящик Sample (Проба)

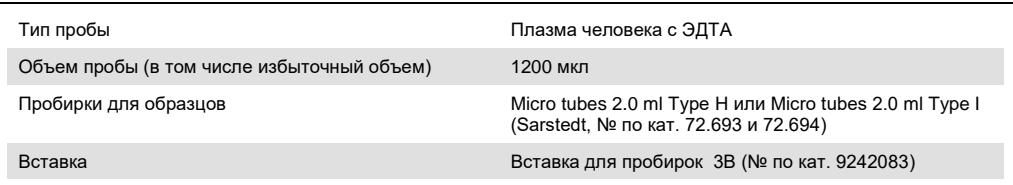

#### <span id="page-6-0"></span>Необходимая пластиковая посуда для 1–4 партий проб

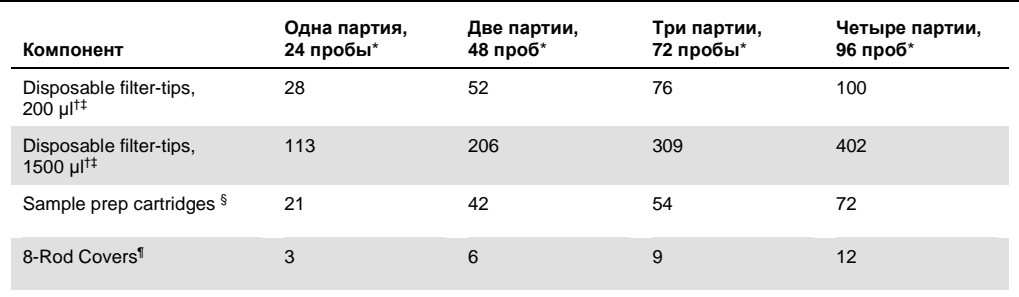

\* Использование более чем одной пробирки для внутреннего контроля на партию и выполнение более чем одного инвентарного сканирования требует применения дополнительных наконечников с фильтрами.

† Содержит штатив на 32 наконечника с фильтрами / штатива с наконечниками.

‡ Количество необходимых наконечников с фильтрами включает наконечники с фильтрами для 1 инвентарного сканирования на каждый картридж для реагентов.

 $§$  Содержит 28 картриджей для подготовки проб / вставных отсеков.

¶ Содержит двенадцать 8-стержневых наконечников / вставных отсеков.

#### Подготовка модуля QIAsymphony AS

#### Расходные материалы

Во время подготовки позиции, определенные для каждого расходного материала, в модуле QIAsymphony AS указаны на сенсорном экране прибора.

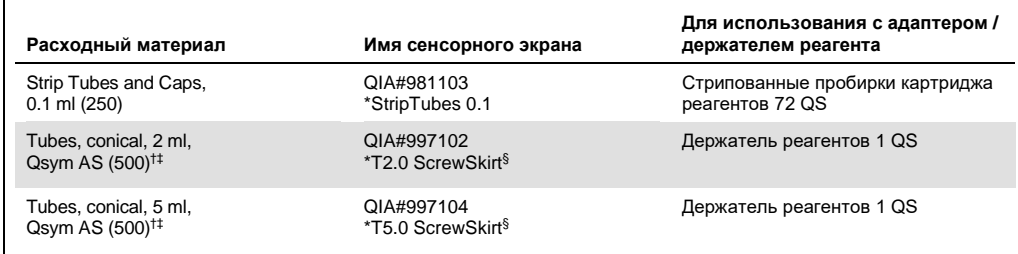

\* Указывает на то, что лабораторное оборудование можно охлаждать с помощью адаптера для охлаждения со штрих-кодом.

† Для компонентов мастер-микса, приготовленного в системе мастер-микса, стандартов тест-системы и контролей тест-системы.

 $\,^\ddag$  В качестве альтернативы можно использовать пробирки Sarstedt, описанные в разделе «Необходимые материалы, не входящие в [комплект поставки»](#page-2-0), стр. [3.](#page-2-0)

§ Суффикс «(m)» на сенсорном экране указывает на то, что расчеты уровня жидкости для соответствующей пробирки были оптимизированы для реагентов, формирующих вогнутый мениск.

#### Адаптеры и держатели реагентов

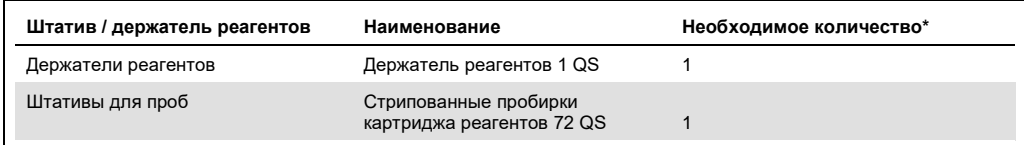

**\*** Рассчитано для цикла тест-системы из 72 реакций.

#### Наконечники с фильтром

Загрузите штативы с наконечниками с гнездами для наконечников 1, 2 и 3 в ящик Eluate and Reagents (Элюат и реагенты), затем загрузите штативы с наконечниками в гнезда для наконечников 7, 8, и 9 в ящик Assays (Тест-системы).

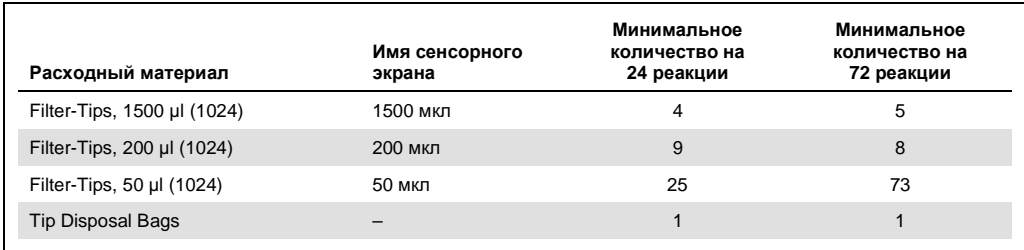

#### ПЦР на приборе Rotor-Gene Q[\\*](#page-9-0)

Подробную информацию по протоколу см. в протоколе к программному обеспечению *«Настройки для работы с наборами artus QS-RGQ Kits»* на веб-сайте по адресу: **[qiagen.com/products/artus-ebv-pcr-kit-ce](http://qiagen.com/products/artus-ebv-pcr-kit-ce)**.

Особые настройки для набора *artus* EBV QS-RGQ Kit

Особые настройки при использовании программного обеспечения Rotor-Gene® версии 2.1 или выше см. ниже.

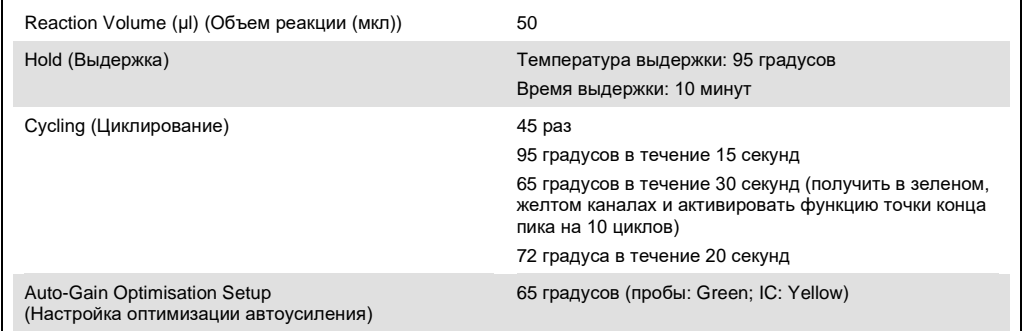

Цикл на несколько тест-систем

Диапазон распознавания каналов флуоресценции необходимо определить согласно значениям интенсивности флуоресценции в пробирках ПЦР. Нажмите кнопку **Gain Optimisation** (Оптимизация усиления) в диалоговом окне **New Run Wizard** (Мастер нового цикла), чтобы открыть диалоговое окно **Auto-Gain Optimisation Setup** (Настройка оптимизации автоусиления) (см. этап 6 и [рис. 7](#page-13-0) в протоколе «*Настройки для работы* с наборами artus QS-RGQ Kits»).

Для цикла на одну тест-систему установите температуру калибровки на значение **65** для соответствия температуре отжига в программе амплификации. Для цикла на несколько тест-систем, в котором в рамках одной ПЦР производится анализ как EBV, так и CMV.

<span id="page-9-0"></span><sup>\*</sup> Если применимо, прибор Rotor-Gene Q 5plex HRM с датой производства январь 2010 г. или более поздней. Дату производства можно определить по серийному номеру на задней стороне прибора. Серийный номер имеет формат «ммгг№№№», где «мм» — цифровое обозначение месяца производства, «гг» — последние две цифры года производства, а «№№№» — уникальный идентификатор прибора.

1. Нажмите кнопку **Edit** (Редактировать) [\(рис. 1\)](#page-10-0), чтобы отредактировать каналы флуоресценции.

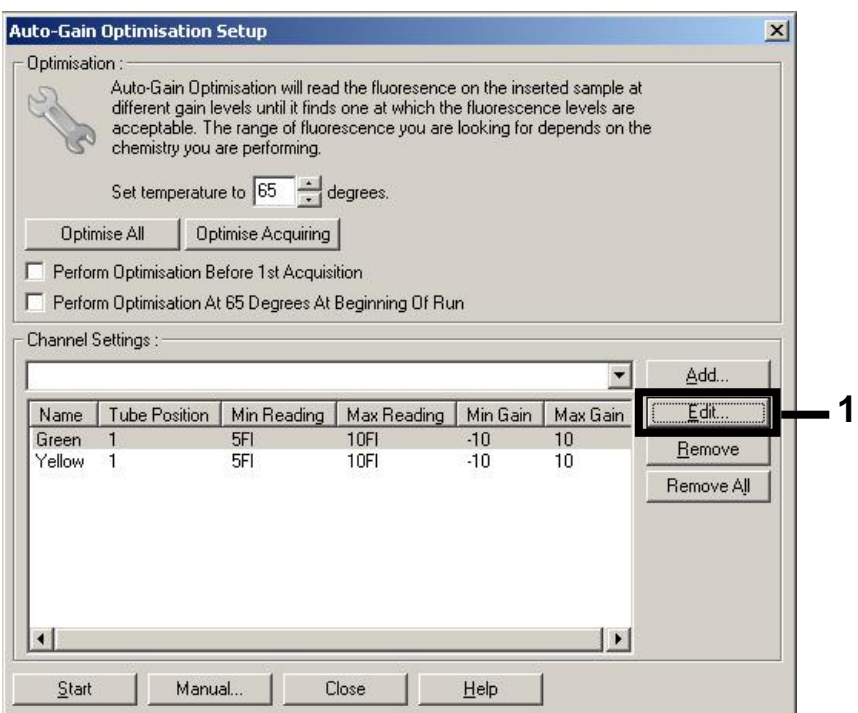

<span id="page-10-0"></span>**Рис. 1. Регулировка интенсивности канала флуоресценции вручную.** Отрегулируйте интенсивность каждого канала флуоресценции в различных позициях пробирок для различных тест-систем (CMV и EBV).

2. Установите позицию пробирки для первой тест-системы *artus* assay (например, EBV). Установите позицию пробирки для всех каналов флуоресценции и нажмите кнопку **OK** ([рис. 2](#page-10-1)).

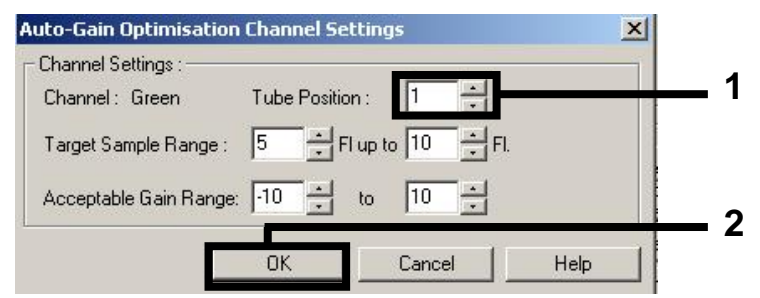

<span id="page-10-1"></span>**Рис. 2. Установка позиции пробирки.**

3. Нажмите кнопку **Start** (Начать), чтобы начать оптимизацию усиления для первой

тест-системы *artus* ([рис. 3](#page-11-0)).

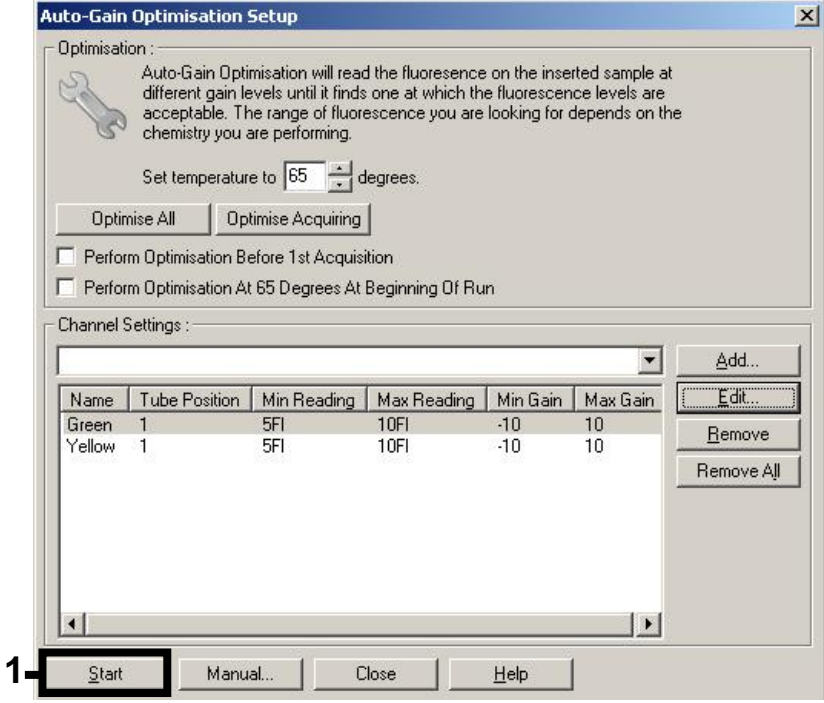

<span id="page-11-0"></span>**Рис. 3. Запуск оптимизации усиления.**

4. Дождитесь появления сообщения **Completed** (Завершено) в окне **Running Auto-Gain Optimisation** (Запуск оптимизации автоусиления) [\(рис. 4\)](#page-11-1). Запишите выбранные значения усиления для обоих каналов и нажмите кнопку **Close** (Закрыть) [\(рис. 4](#page-11-1)).

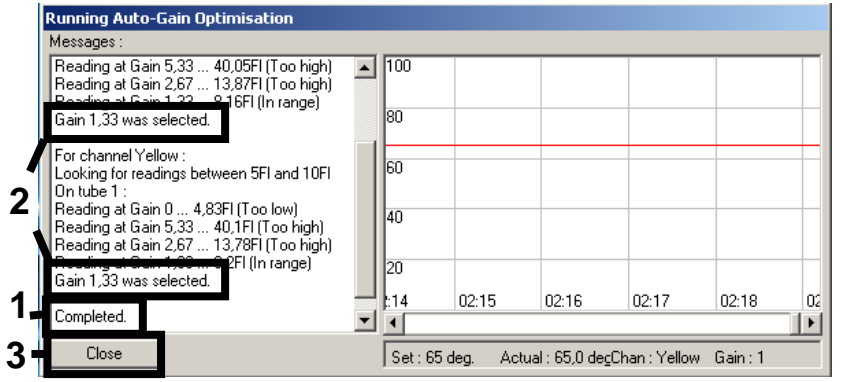

<span id="page-11-1"></span>**Рис. 4. Оптимизация усиления завершена.** Отметьте значения усиления (в данном случае 1,33 для обоих каналов флуоресценции).

5. Повторите этапы 1–4 применительно к позиции пробирки для второй тест-системы *artus* (например, CMV).

6. Нажмите **Edit Gain** (Редактировать усиление), чтобы вручную отредактировать значения усиления [\(рис. 5](#page-12-0)).

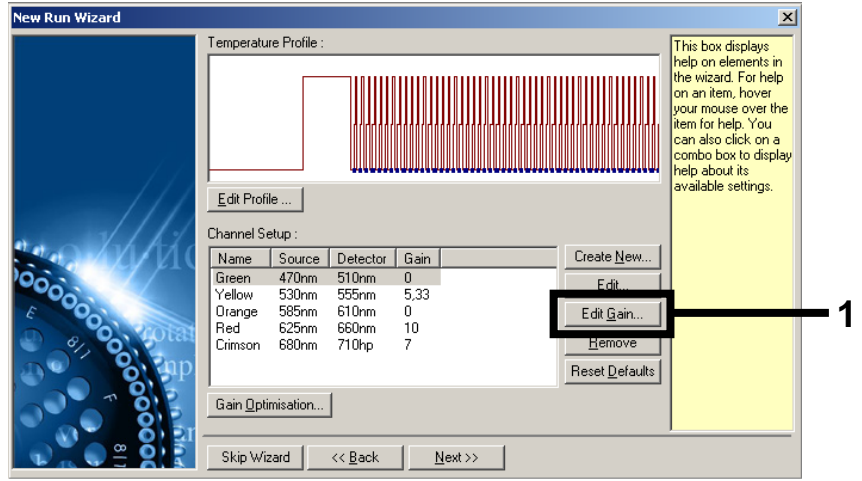

<span id="page-12-0"></span>**Рис. 5. Редактирование значений усиления вручную.**

7. Выберите самое низкое значение усиления для канала Cycling Green, указанного в описании этапа 4, и введите это значение вручную в окне **Gain for Green** (Усилить для Green) ([рис. 6](#page-12-1)). Выберите самое низкое значение усиления для канала Cycling Yellow, указанного в описании этапа 4, и введите это значение вручную в окне **Gain for Yellow** (Усилить для Yellow) ([рис. 6](#page-12-1)).

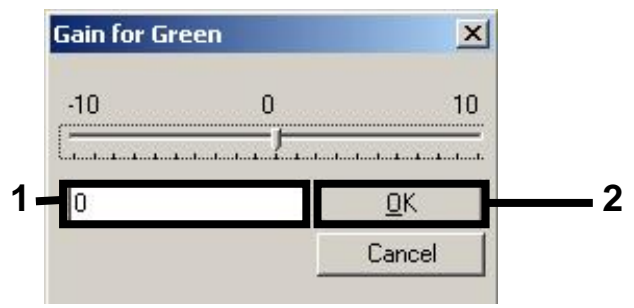

<span id="page-12-1"></span>**Рис. 6. Ручной ввод самых низких значений усиления.**

**Примечание.** Значения усиления, определенные калибровкой канала (или назначенные вручную), сохраняются автоматически и отображаются в последнем окне меню процедуры программирования [\(рис.](#page-13-0) 7).

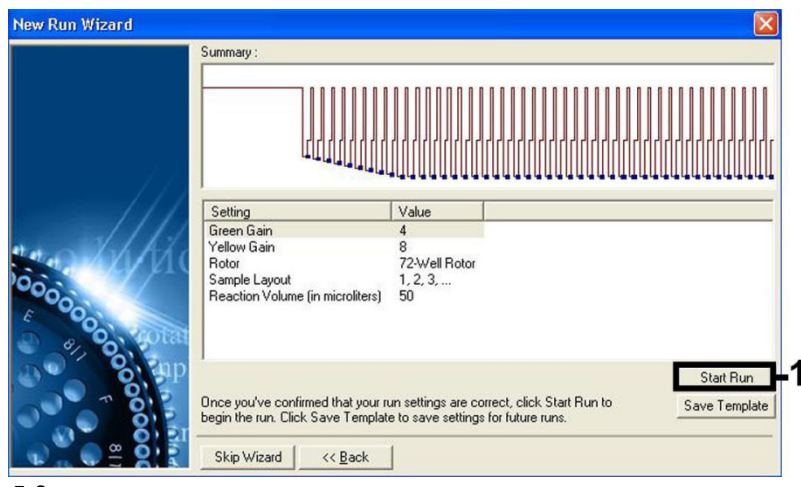

<span id="page-13-0"></span>**Рис. 7. Запуск цикла.**

8. Нажмите **Start Run** (Запуск цикла).

#### Интерпретация результатов

В данном разделе описан процесс интерпретации результатов на приборе Rotor-Gene Q. Просмотрите также информацию о статусах проб в файлах результатов по модулю QIAsymphony SP/AS, чтобы проанализировать весь рабочий процесс от пробы до результата. Следует использовать только пробы со статусом «действительная».

Цикл с использованием набора *artus* EBV QS-RGQ Kit можно выполнять на приборе Rotor-Gene Q путем ручного анализа с помощью программного обеспечения Rotor-Gene Q версии 2.1 или выше. В следующих разделах приведена интерпретация результатов с использованием программного обеспечения Rotor-Gene Q версии 2.1 или выше.

#### Распознавание сигнала и заключения — плазма

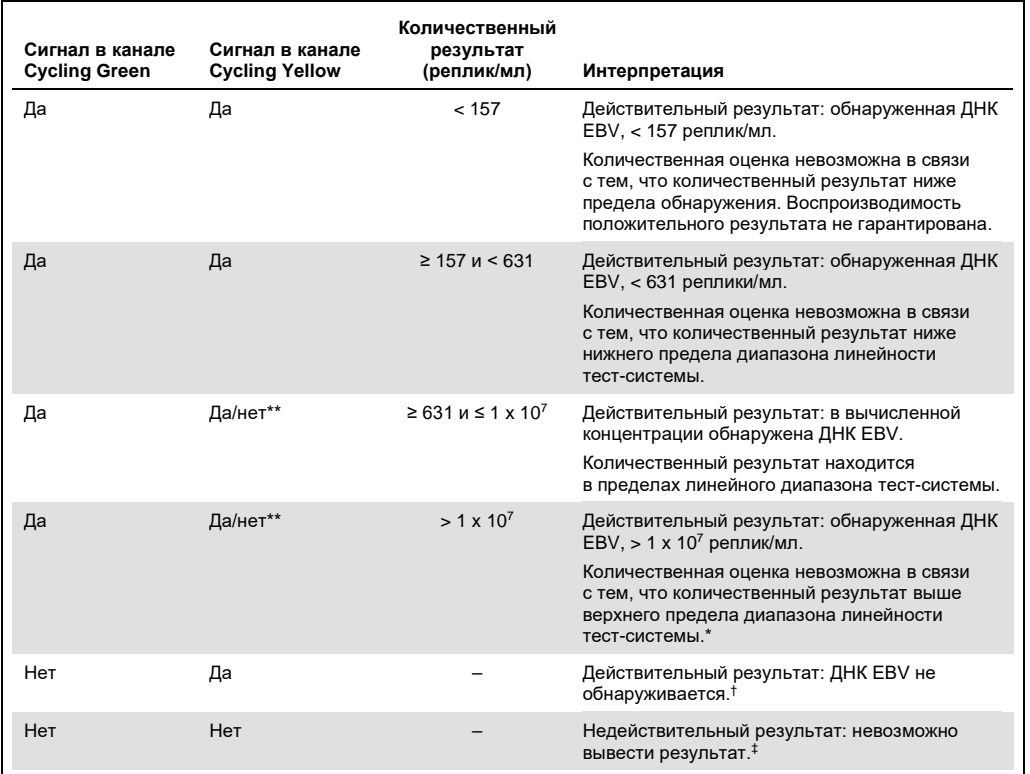

\* Если требуется количественная оценка, разведите пробу плазмой без EBV и повторите обработку. Умножьте количественный результат по повторно обработанной пробе на коэффициент разведения.

 $^+$  Если значение  $\rm C_{T}$  для внутреннего контроля отрицательной пробы более чем на 3 цикла выше, чем значение  $\rm C_{T}$ для внутреннего контроля без матрицы в цикле (Ст IC пробы – Ст IC NTC >3), то проба рассматривается как недействительная. Невозможно вывести результат.

‡ Информацию об источниках ошибок и их решении можно найти в разделе «Руководство по поиску и устранению неполадок» руководства пользователя artus *EBV QS-RGQ Kit*.

\*\* В этом случае обнаружение сигнала в канале Cycling Yellow не является обязательным, поскольку первоначальные концентрации ДНК EBV (положительный сигнал в канале Cycling Green) может привести к пониженному или отсутствующему сигналу внутреннего контроля в канале Cycling Yellow.

#### Настройка пороговых значений для ПЦР-анализа

Оптимальные настройки пороговых значений для данного сочетания прибора Rotor-Gene Q и набора artus QS-RGQ Kit необходимо устанавливать опытным путем, проверяя каждое отдельное сочетание, поскольку это относительное значение в зависимости от рабочего процесса диагностики в целом. Пороговое значение для анализа в первом цикле ПЦР можно установить у предварительного значения 0,04, но это значение необходимо уточнить в ходе сравнительного анализа следующих циклов рабочего процесса. Пороговое значение можно вручную установить немногим выше фонового сигнала отрицательных контролей и отрицательных проб. Среднее пороговое значение, вычисленное в результате этих экспериментов, с большей вероятностью будет работать для большинства будущих циклов, но, тем не менее, пользователю следует с регулярной периодичностью проверять

сгенерированное пороговое значение. Пороговое значение, как правило, будет входить в диапазон 0,03–0,05, и его следует округлять максимально до трех десятичных разрядов.

#### Количественная оценка

Стандарты количественной оценки (EBV QS 1–4) для набора *artus* EBV QS-RGQ Kit рассчитываются как для ранее очищенных проб, при этом используется такой же объем (20 мкл). Чтобы создать кривую стандартов на приборах Rotor-Gene Q, все 4 стандарта количественной оценки необходимо использовать и определять в диалоговом окне **Edit Samples** (Редактировать пробы) на приборе Rotor-Gene Q как стандарты с определенными концентрациями (см. руководство пользователя прибора).

**Примечание**. Стандарты количественной оценки рассчитываются в репликах/мкл в элюате. Для преобразования значений, определенных с использованием кривой стандартов в реплики/мкл в материале пробы, необходимо применить следующее уравнение.

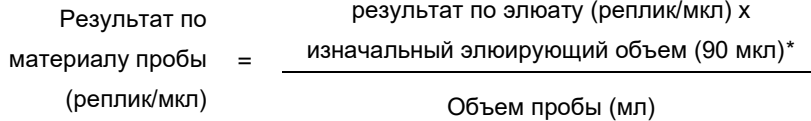

Принципиально важно ввести изначальный объем пробы в уравнение выше. Это следует принимать во внимание, если объем пробы изменен до выделения нуклеиновой кислоты (например, сокращен ввиду центрифугирования или увеличен ввиду добавления объема, необходимого для выделения).

Применительно к циклу на несколько тест-систем, в ходе которого в рамках одной ПЦР проводится анализ как CMV, так и EBV, убедитесь, что пробы для CMV и EBV подвергают анализу по отдельности, с применением соответствующих стандартов количественной оценки.

#### Коэффициент пересчета

При обнаружении ДНК EBV, полученной из плазмы человека с ЭДТА на приборе Rotor-Gene Q, 1 реплика/мл соответствует 0,142 МЕ/мл. Этот коэффициент пересчета применяется при условии следования утвержденному рабочему процессу, описанному в данной инструкции по применению. Коэффициент пересчета является приближением, основанным на среднем коэффициенте в динамическом диапазоне тест-системы.

<span id="page-16-0"></span>\* Расчет основан на изначальных значениях элюирующего объема (90 мкл).

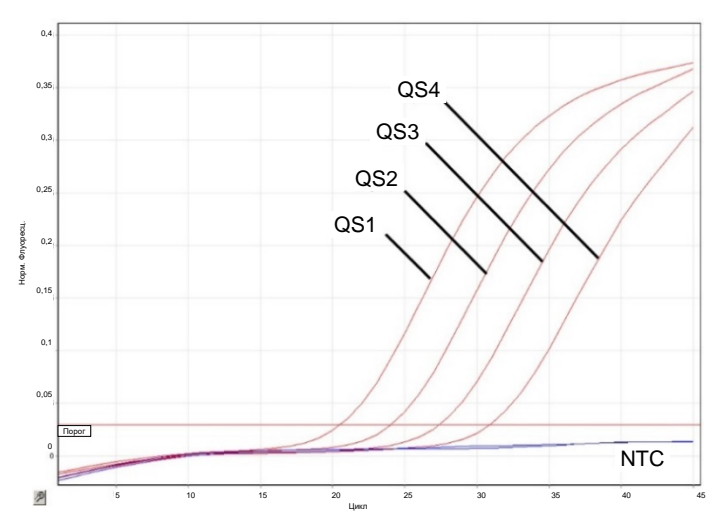

#### Примеры положительных и отрицательных ПЦР

**Определение стандартов количественной оценки (EBV QS 1–4) в флуоресцирующем канале Cycling Green.** NTC: No template control (контроль без матрицы) (отрицательный контроль).

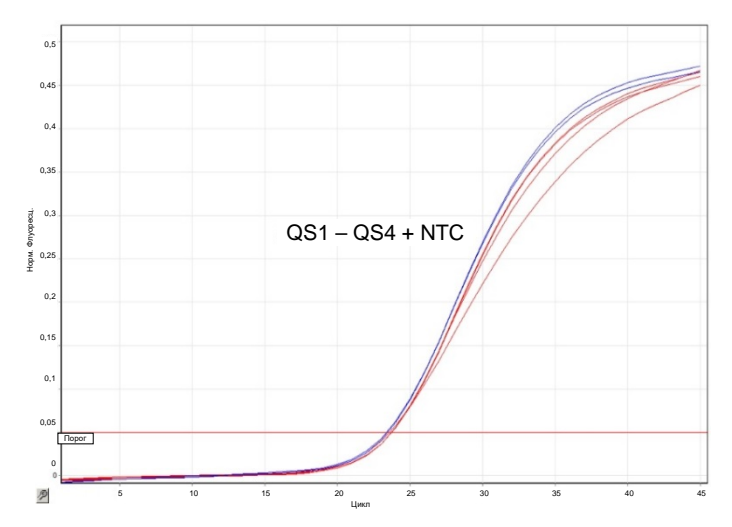

**Определение внутреннего контроля (Internal Control, IC) во флуоресцирующем канале Cycling Yellow с одновременной амплификацией стандартов количественной оценки (EBV QS 1–4).** NTC: No template control (контроль без матрицы) (отрицательный контроль).

### Перечень изменений документа

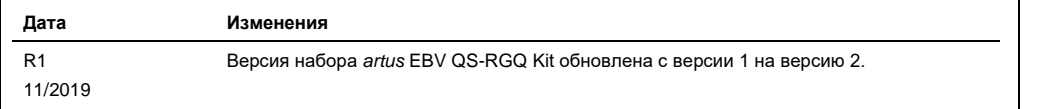

Свежую информацию о лицензиях, а также заявления об отказе об ответственности применительно к конкретным продуктам см. в соответствующем руководстве к набору QIAGEN или руководстве пользователя. С руководствами к наборам QIAGEN и руководствами пользователя можно ознакомиться на веб-сайте по адресу **[www.qiagen.com](http://www.qiagen.com/)**. Их также можно заказать через техническую службу QIAGEN или регионального дистрибьютора.

Товарные знаки: QIAGEN®, Sample to Insight®, QIAsymphony®, *artus*®, Rotor-Gene® (QIAGEN Group); BD™ (Becton, Dickinson and Company); Corning® (Corning Inc.);<br>специально как таковые, не должны расматриваться как не защищ

Контактная информация для заказа: **[www.qiagen.com/shop](http://www.qiagen.com/shop)** | Техническая поддержка: **[support.qiagen.com](http://support.qiagen.com/)** | Веб-сайт: **[www.qiagen.com](http://www.qiagen.com/)**